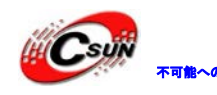

株式会社日昇テクノロジー

# RF22B/23B/42B/43B/31B パフォーマンス·デモ·キット

# 簡易マニュアル

株式会社日昇テクノロジー

http://www.csun.co.jp

info@csun.co.jp

作成・更新日 2013/08/20

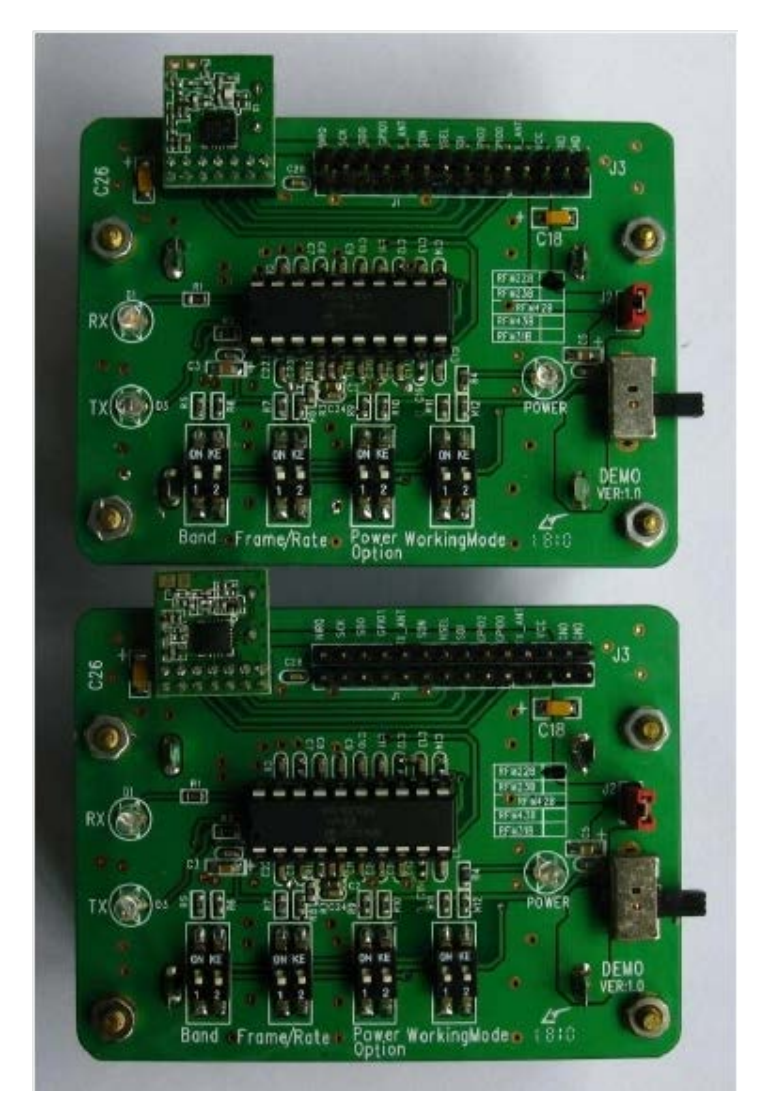

copyright@2013

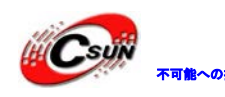

# 修正履歴

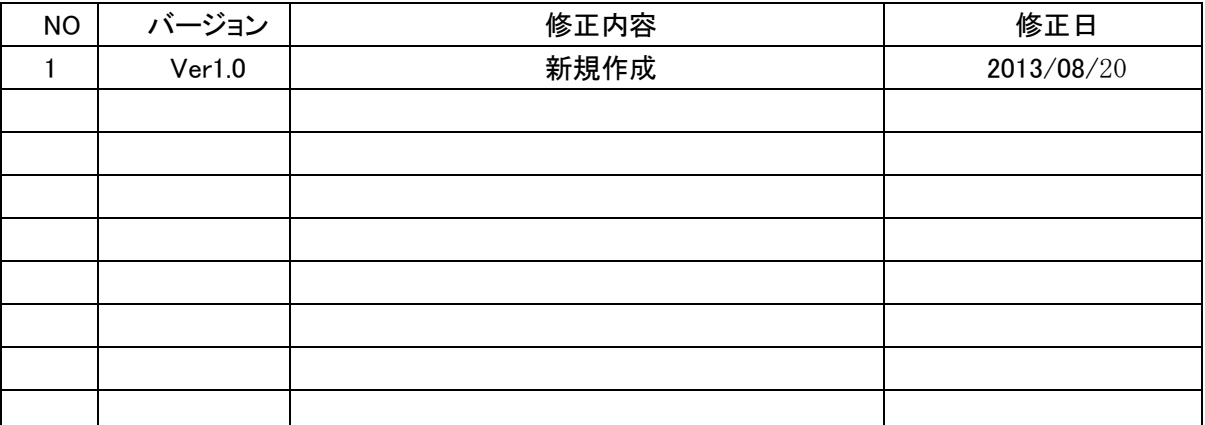

※ この文書の情報は、文書を改善するため、事前の通知なく変更されることがあります。 最新版は弊社ホームページからご参照ください。「http://www.csun.co.jp」 ※ (株)日昇テクノロジーの書面による許可のない複製は、いかなる形態においても厳重に 禁じられています。

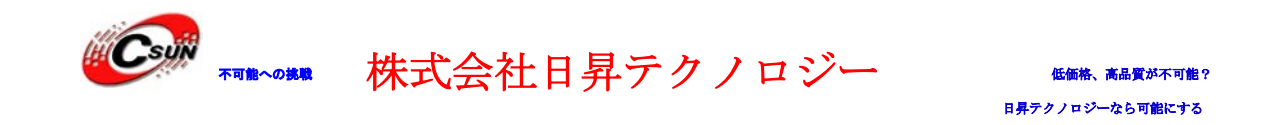

概説

RF22B/23B/42B/43B/31B パフォーマンス•デモキットは RFM22B/23B/42B/43B/31B モジュールの機能実演、 距離テスト、プログラムデバッグを一体化した開発キットであり、TX(送信)と RX(受信)も同じボードに 統合されている。RFM22B/23B は受送信、RFM42B/43B は送信、RF31B は受信機能。ユーザーはキットを自由に 使用し、RFM22B/23B/42B/43B/31B モジュールの通信機能、伝送距離をテスト/デバッグ出来る。

### 二、外装概略図

1. RF22B/23B/42B/43B/31B DEMO ボード

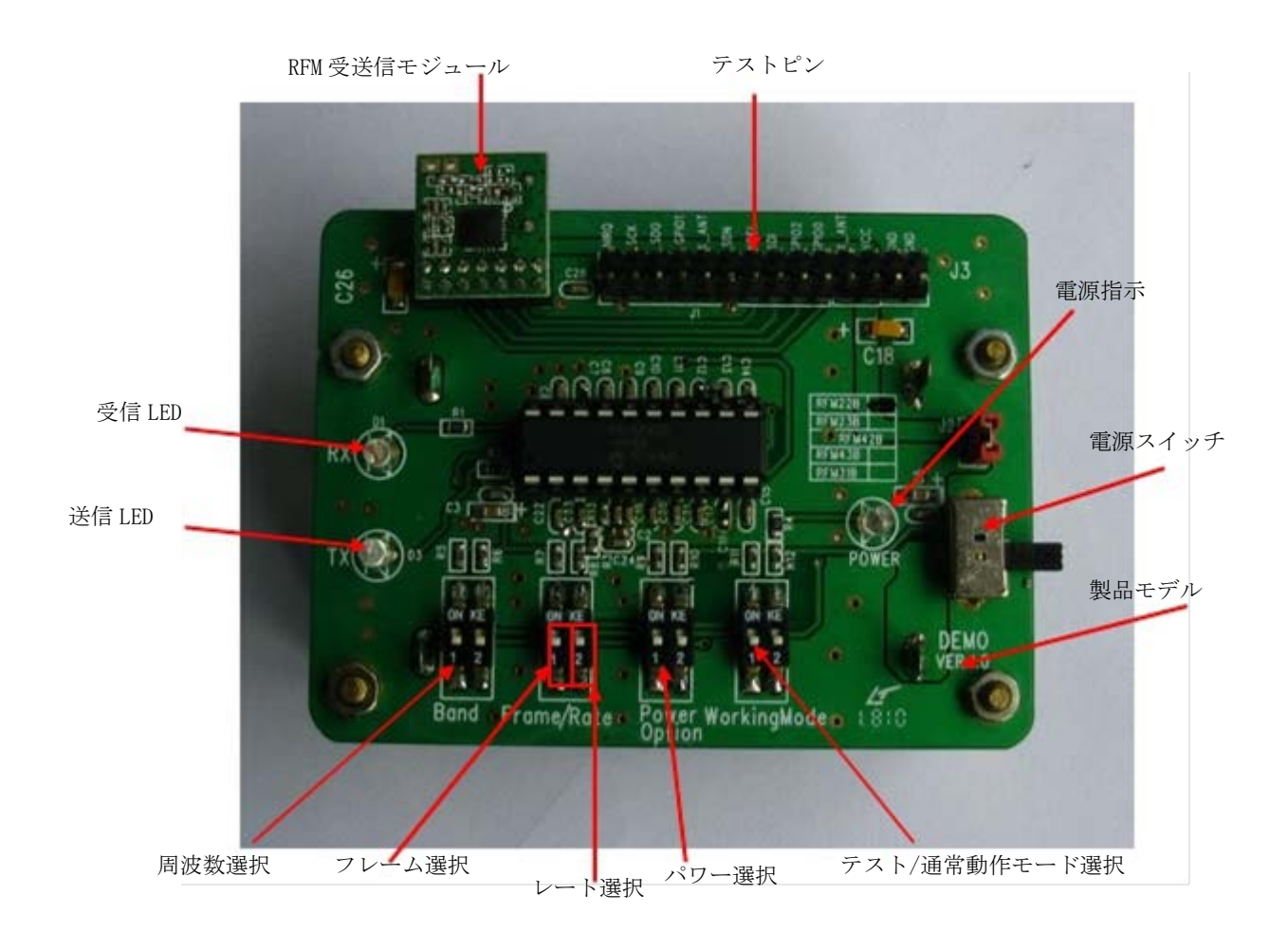

## 三、機能と使用説明

#### **(**一**)**パラメータ設定:

注: RF 受送信一体化ボードには同時にパラメータ設定が必要とする。(周波数、速度)を一致とする。

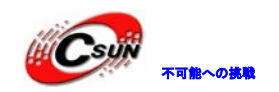

# 株式会社日昇テクノロジー あんない

日昇テクノロジーなら可能にする

1、バンドと周波数設定:バンドディップ切り替えを使用する。ディップスイッチ ON=1、OFF=0

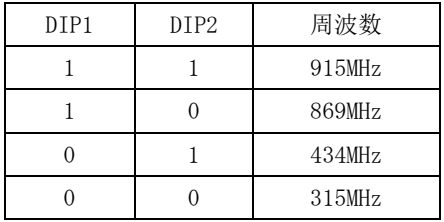

2、フレームモード/レート設定:フレームモード/レートディップを使用する。ディップスイッチ ON=1、  $0FF=0$ 

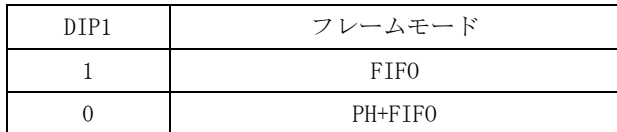

| DTP <sub>2</sub> | レート選択 |
|------------------|-------|
|                  | 4.8K  |
|                  | 2.4K  |

3、送信パワー設定:ディップスイッチ ON=1、OFF=0

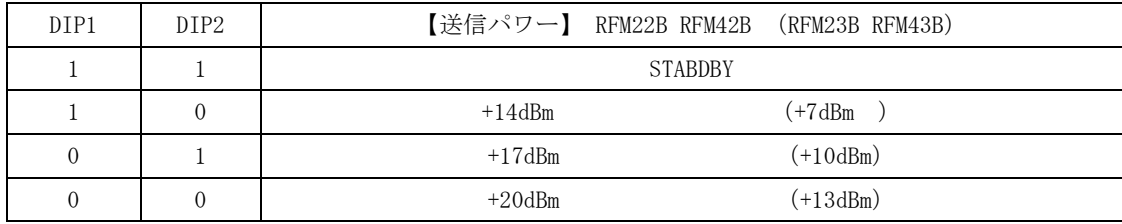

4、テストモード設定:ディップスイッチ ON=1、OFF=0

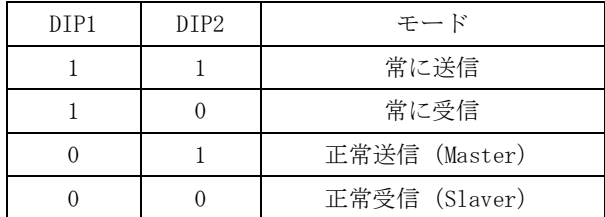

#### **(**二**)**使用方法:

#### 1.RF22B/23B/42B/43B/31B DEMO ボード動作

1. DEMO ボードのテストモードは 00 (正常受信) な場合, もう1つの DEMO ボードは 01 (正常送信) を選 択する必要がある。2 つの DEMO ボードのバンド、フレームモード、レート、送信パワーなどのパラメータ も一致とする。

2.ディップスイッチを介し周波数、バンド、フレーム、レート、送信パワーとテストを選択する。

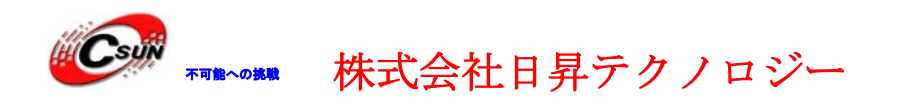

日昇テクノロジーなら可能にする

3. 電源スイッチ ON (上)、SCM はディップスイッチの設定に基づき、ボーレートクロックを選択する。 4. Master DEMO ボードは秒一回でデータパケットを送信、同時に指示 LED は一回点滅する。Slaver がデ ータパケットを受信し、パリティチェックも正確な場合、Slaver 受信指示 LED が一回点滅。次に Slaver は同じデータパケットを Master に返信し、Master がデータパケット受信、パリティ完了後、Master の 受信指示 LED が一回点滅する。

注:テストモードは 10 (常に受信) な場合、受信 LED が点灯;11 (常に送信) な場合、送信 LED が点灯 する。

テストピン

RF22B/23B/42B/43B/31B DEMO ボードは RF モジュール(RFM22B/23B/42B/43B/31B)対応ピンを引き出した。 モジュールが通信動作モードの状態をテスト/デバッグ出来る。また、DEMO ボード SCM を取り外し、直接 テストピンを介し、RF モジュールをシステムに接続、デバッグできる。

#### **(**三**)**使用注意事項:

- 1. 電源給電は 1.8V—3.6V
- 2. レートディップ、バンドディップは一致する。
- 3. ディップ設定を変更した場合、新しい設定を有効にするため、電源を入れ直す必要がある。

以上。